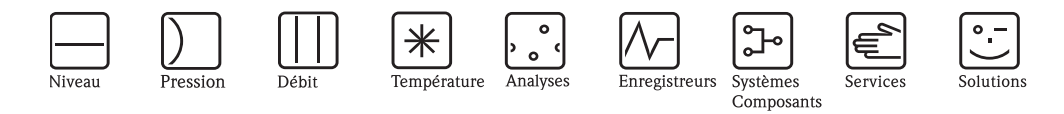

Additif au manuel de mise en service

# Graphic Data Manager RSG40 Memograph M

Option Téléalarme Fonctions téléalarme additionnelles pour envoi à distance de messages alarmes

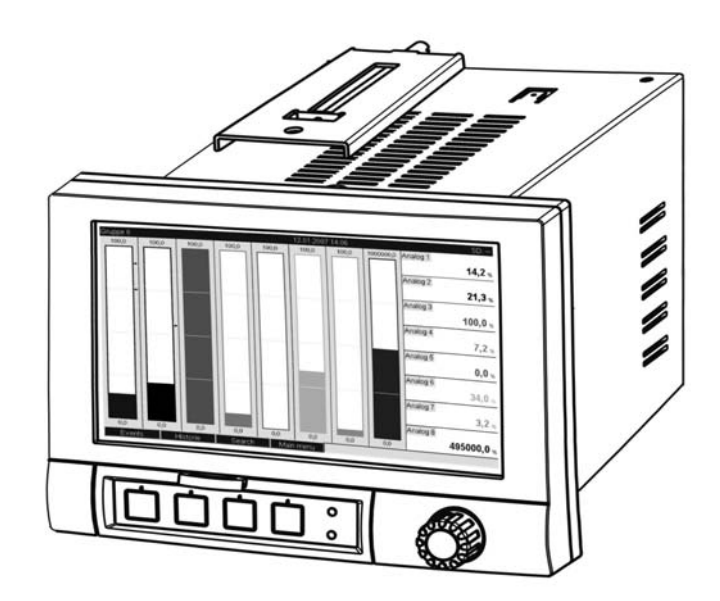

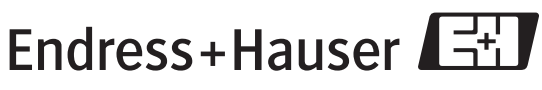

People for Process Automation

BA268R/14/FR/01.11

Logiciel GMU00xA, V02.10.xx

## Sommaire

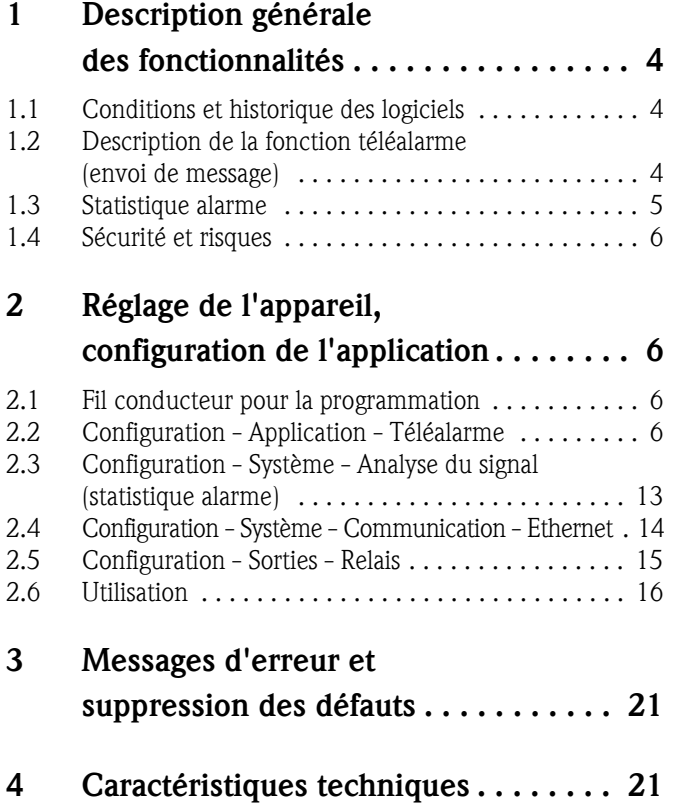

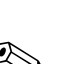

### 1 Description générale des fonctionnalités

#### ! Remarque !

#### Le présent manuel est une description complémentaire pour une option logicielle spéciale. Des informations détaillées figurent sur le CD-ROM fourni.

Le présent manuel ne remplace pas le manuel de mise en service faisant partie de la livraison !

- La documentation complète comprend :
- le présent manuel complémentaire
- le manuel complémentaire Eaux usées + déversoirs d'eau de pluie (en option)
- les Instructions condensées sous forme papier
- un CD-ROM avec les fichiers PDF des documents suivants :
	- Manuel de mise en service
	- Agréments et certificats de sécurité

### <span id="page-3-0"></span>1.1 Conditions et historique des logiciels

L'option "Téléalarme" est supportée à partir du logiciel PC Version V1.25.0.0. La version actuelle du logiciel PC est comprise dans la livraison. Conseils d'installation voir manuel de mise en service sur CD-ROM.

Aperçu de l'historique du software de l'appareil :

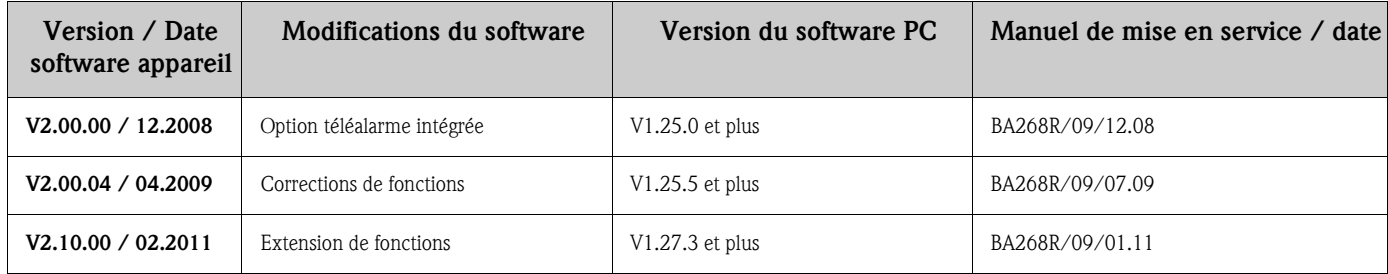

### <span id="page-3-1"></span>1.2 Description de la fonction téléalarme (envoi de message)

En présence de divers événements l'appareil peut envoyer

- SMS (uniquement par GSM ou modem GPRS)
- des messages au logiciel PC (également possible avec modem standard analogique ou ISDN)
- des e-mails (seulement via Ethernet)
- des SMS et e-mails en parallèle (seulement via Ethernet et modem GSM ou GPRS)

Ces SMS/messages/e-mails contiennent les informations suivantes :

- date/heure de l'événement dans le format horaire réglé dans l'appareil
- nom de l'appareil saisi (Device Tag)
- ID message univoque généré par l'appareil (seulement pour SMS si la fonction "valider message" est active)
- message sous forme de texte

Par événements on entend :

- des dépassements de seuil (un message au début et à la fin du dépassement)
- le changement d'état d'entrées numériques ou de voies mathématiques (pour un résultat "Etat")

## Remarque !

• En présence de plusieurs événements simultanés, ceux-ci sont envoyés successivement. On pourra alors avoir une temporisation dans l'acheminement du message (pas d'alarme en temps réel).

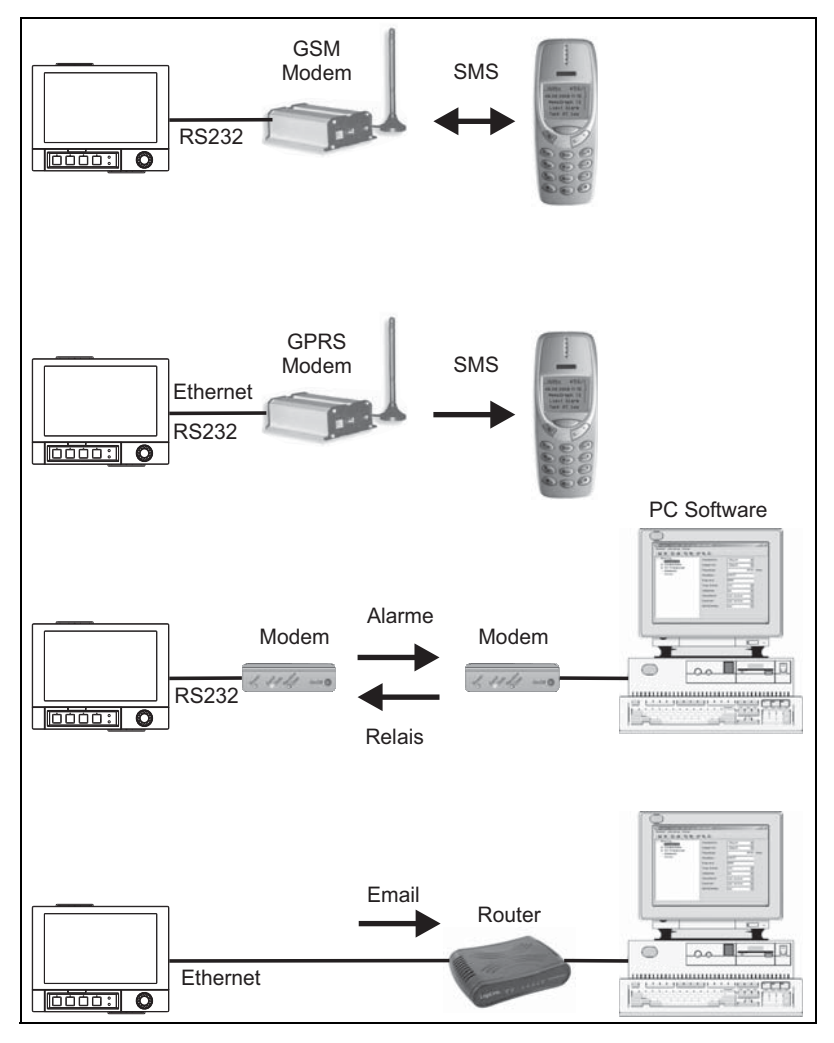

*Fig. 1: Différentes possibilités d'envoi de messages de téléalarme*

### <span id="page-4-0"></span>1.3 Statistique alarme

Par le biais des cycles d'exploitation de signal, on détermine les données suivantes :

- Combien de fois le seuil a-t-il été dépassé (fréquence) ?
- Quelle est la durée totale du dépassement de seuil (durée au format horaire 0000h00:00)

La statistique alarme est désactivée en standard. La statistique alarme est générée pour chaque exploitation de signal active (même durée).

Dans le cas d'exploitations de signal externes, aucune statistique d'alarme n'est générée pour la durée pendant laquelle l'exploitation n'est pas active.

La statistique alarme est générée uniquement pour les seuils "analogiques" (haut, bas ou gradient). Aucune statistique n'est générée pour les "seuils sur compteur".

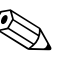

Remarque !<br>Afin de déterminer la fréquence, la réaction ne se fera que sur le flanc Low —> High. Si le seuil est déjà dépassé au moment du démarrage de l'exploitation, la fréquence n'est généralement pas augmentée.

Exemple : seuil constamment dépassé de 08:59:50 à 09:01:10, cycle d'exploitation 1 minute :

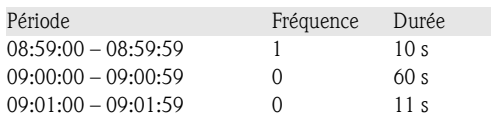

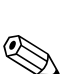

### <span id="page-5-0"></span>1.4 Sécurité et risques

Remarque !<br>Le système d'exploitation utilisé par l'appareil n'offre aucune possibilité d'attaque de ce dernier. Par ailleurs aucun virus ne peut être propagé (e-mail). Aucun code nuisible ne pourra être transmis à l'appareil par SMS ou MMS.

## **Example 1**<br>The formulation

Le fabricant n'assume pas la responsabilité pour une transmission en temps réel des messages alarme. Les effets externes comme la disponibilité des fournisseurs d'accès ou une interruption du réseau (Ethernet) peuvent empêcher une transmission de l'alarme.

### <span id="page-5-1"></span>2 Réglage de l'appareil, configuration de l'application

### <span id="page-5-2"></span>2.1 Fil conducteur pour la programmation

- 1. Installez et paramétrez l'appareil tout d'abord comme décrit dans les chapitres 1 à 6.4 (voir CD-ROM fourni). Tenez compte de tous les conseils de sécurité !
- 2. Reliez le modem à l'appareil. Tenez compte des remarques sous "Type de modem" à la page [8](#page-7-0) du présent manuel.
- 3. Initialisez le modem dans le menu principal "Diagnostic / Simulation -> Initialiser modem" (voir chapitre 5.6.4 du manuel de mise en service sur le CD-ROM fourni).
- 4. Vérifiez la disponibilité du réseau, [voir chap. 2.6.6](#page-19-0) du présent manuel.
- 5. Procédez aux réglages supplémentaires nécessaires à la fonction téléalarme (voir chapitres suivants).
- 6. Testez la fonction téléalarme, [voir chap. 2.6.8](#page-19-1) et [chap. 2.6.9](#page-20-2) du présent manuel.
- 7. Configuration de l'affichage, c'est-à-dire préparation des valeurs pour l'affichage et sélection du mode de représentation. Voir aussi le chapitre 6.5 et suivants du manuel de mise en service (voir CD-ROM fourni).

### <span id="page-5-3"></span>2.2 Configuration - Application - Téléalarme

Réglage de l'alarme via un modem relié à l'appareil ou par e-mail.

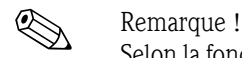

Selon la fonction choisie, l'interface utilisateur s'adapte de sorte que seuls les paramètres nécessaires à un fonctionnement sûr de l'appareil doivent être vérifiés/réglés.

|               | O Experts / Application / Télé-Alarme |      |  |   |
|---------------|---------------------------------------|------|--|---|
| Généralités   |                                       |      |  | E |
| Alarme 1      |                                       |      |  |   |
| Alarme 2      |                                       |      |  |   |
| Alarme 3      |                                       |      |  |   |
| Alarme 4      |                                       |      |  |   |
| Alarme 5      |                                       |      |  |   |
| Alarme 6      |                                       |      |  |   |
| Alarme 7      |                                       |      |  |   |
| Alarme 8      |                                       |      |  |   |
| Alarme 9      |                                       |      |  |   |
| Alarme 10     |                                       |      |  |   |
| Alarme 11     |                                       |      |  |   |
| Alarme 12     |                                       |      |  |   |
| Alarme 13     |                                       |      |  |   |
| Alarme 14     |                                       |      |  |   |
| MormA 4E      |                                       |      |  |   |
| <b>Retour</b> | Code                                  | Aide |  |   |

*Fig. 2: Configuration - Application - Téléalarme*

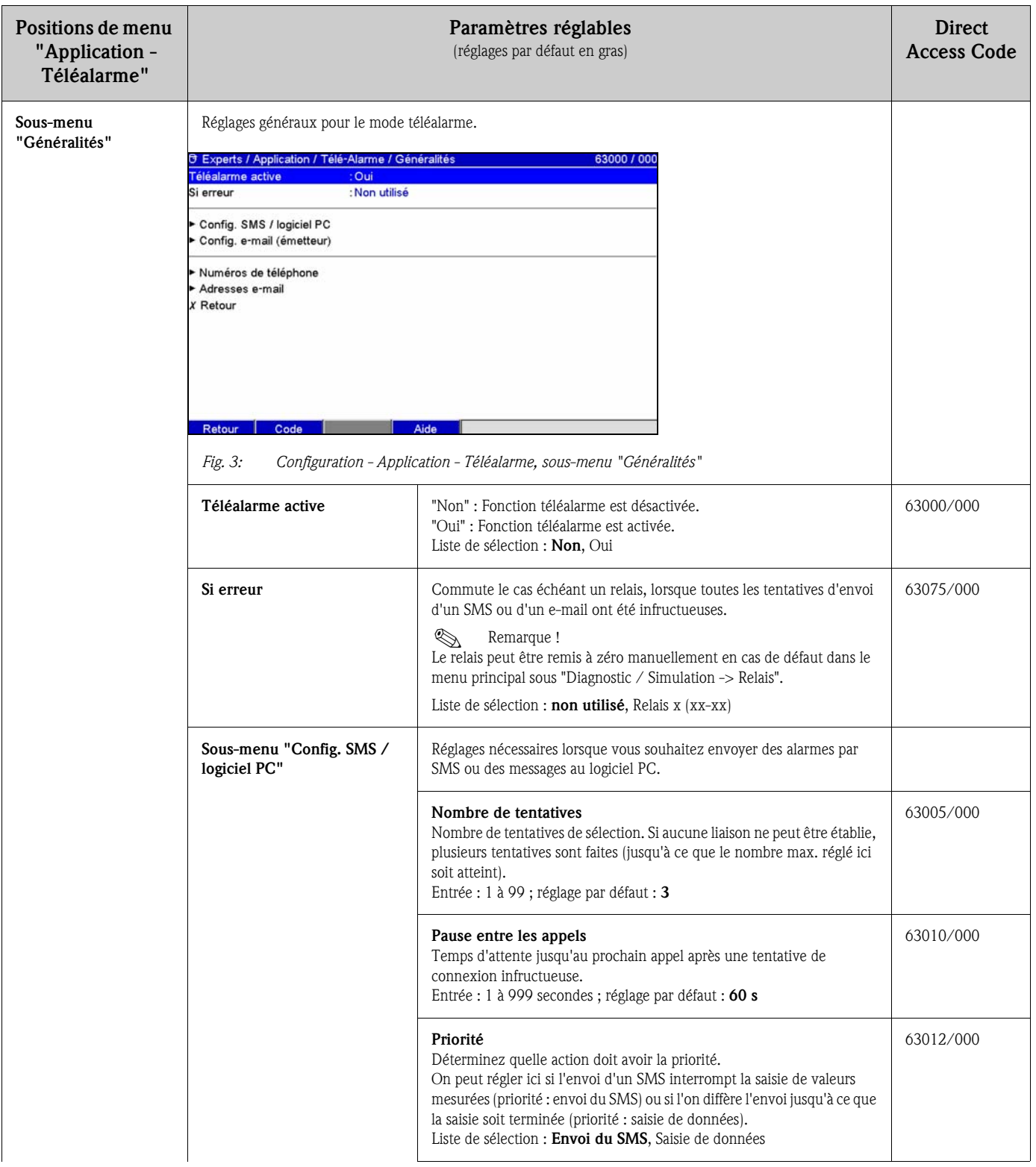

<span id="page-7-0"></span>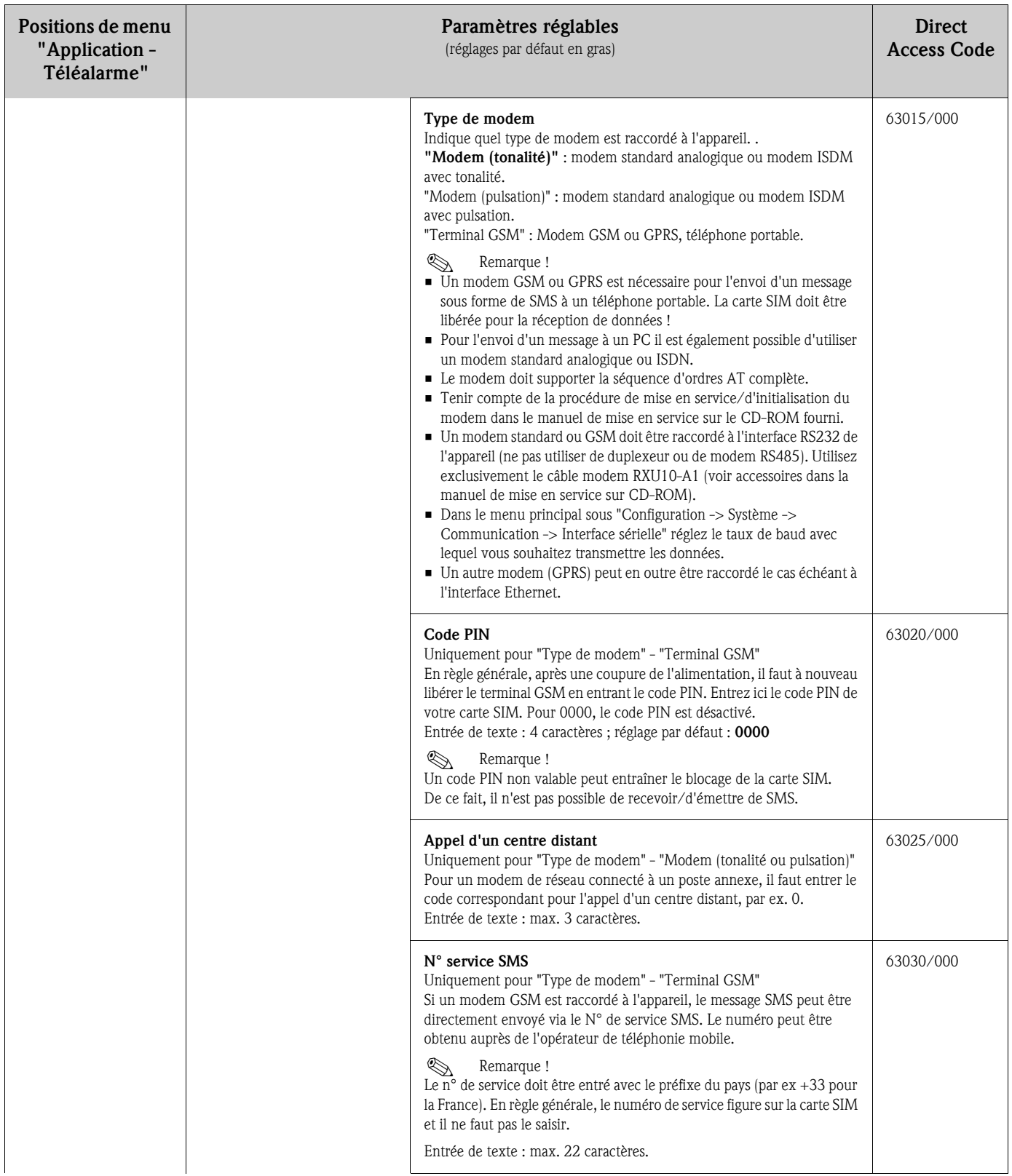

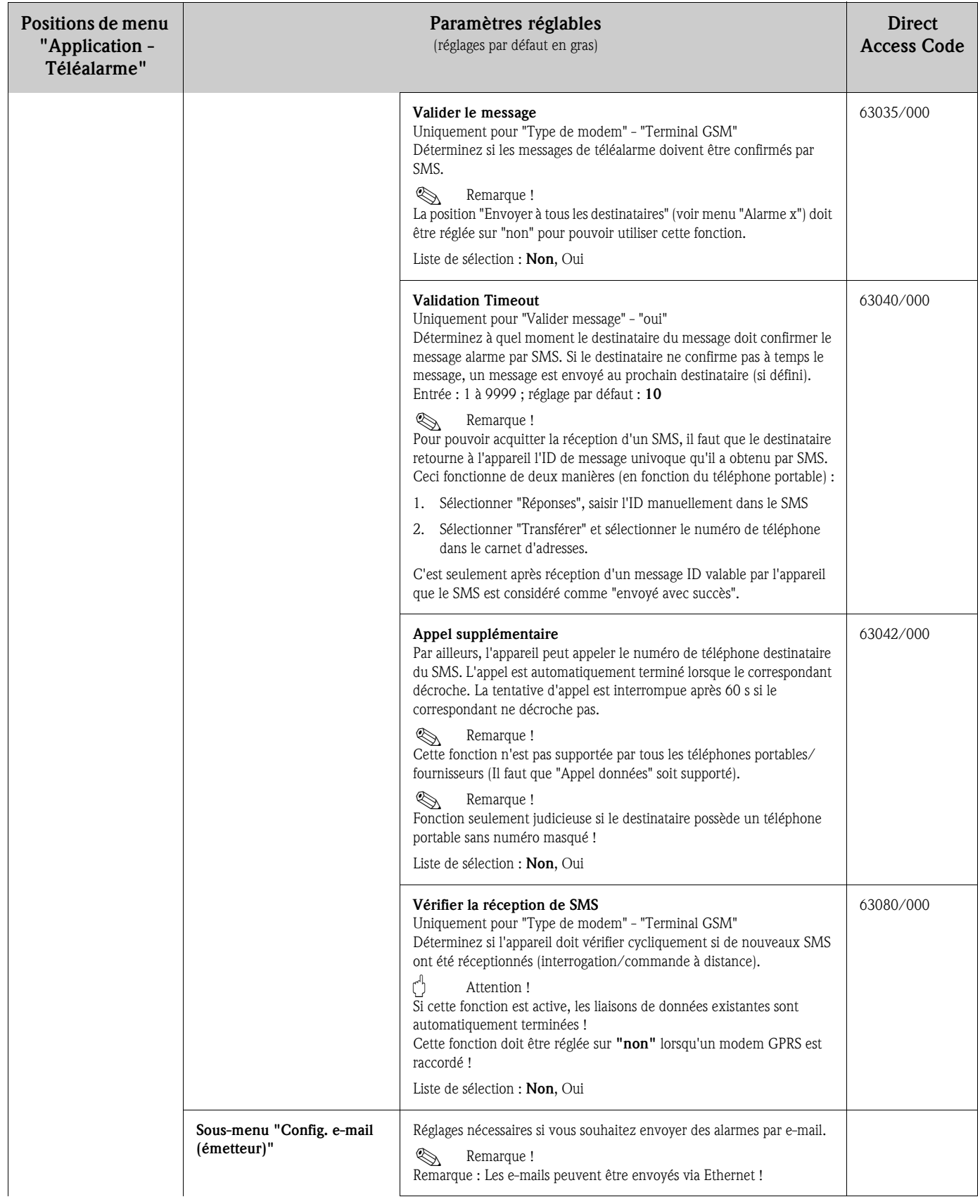

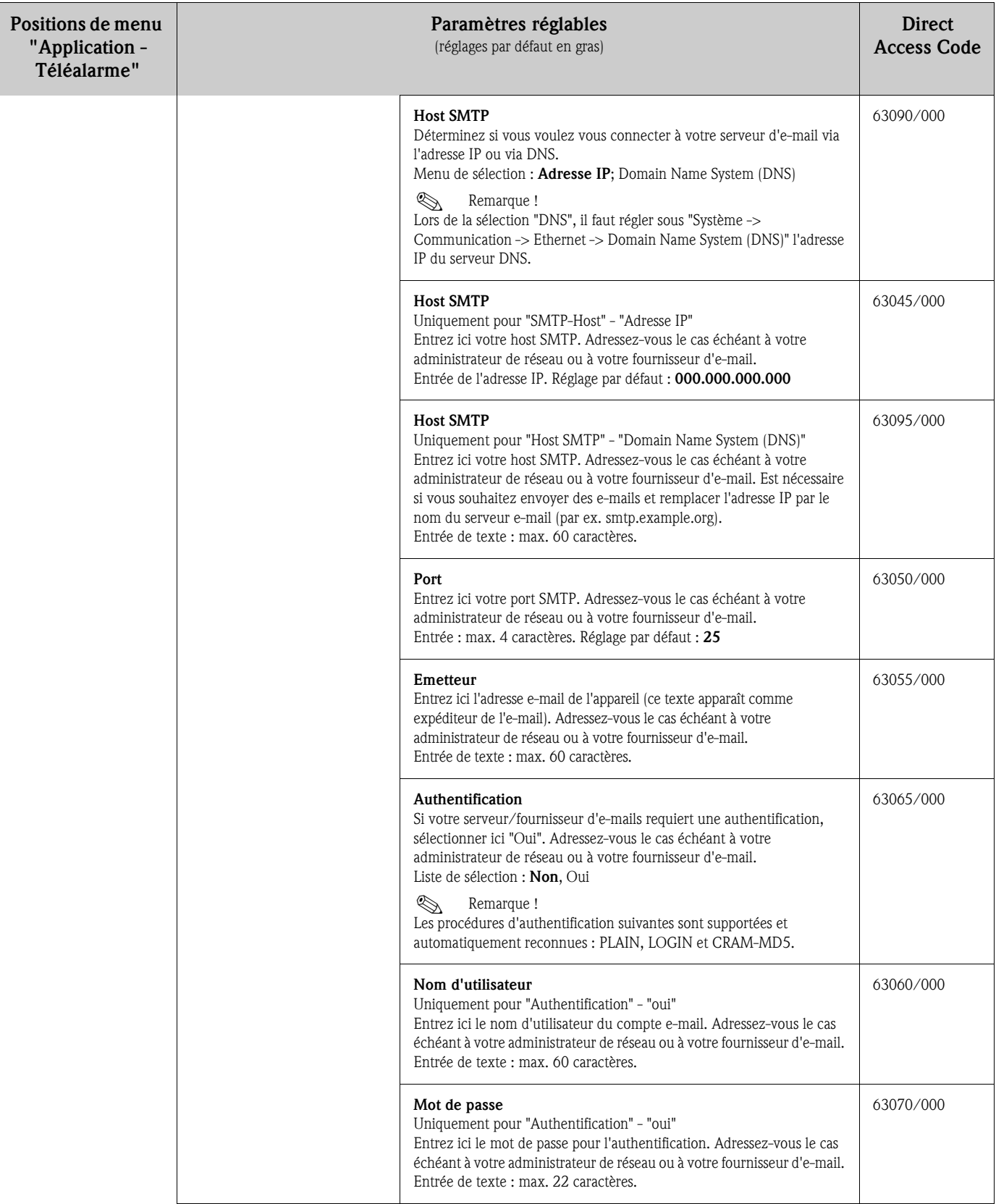

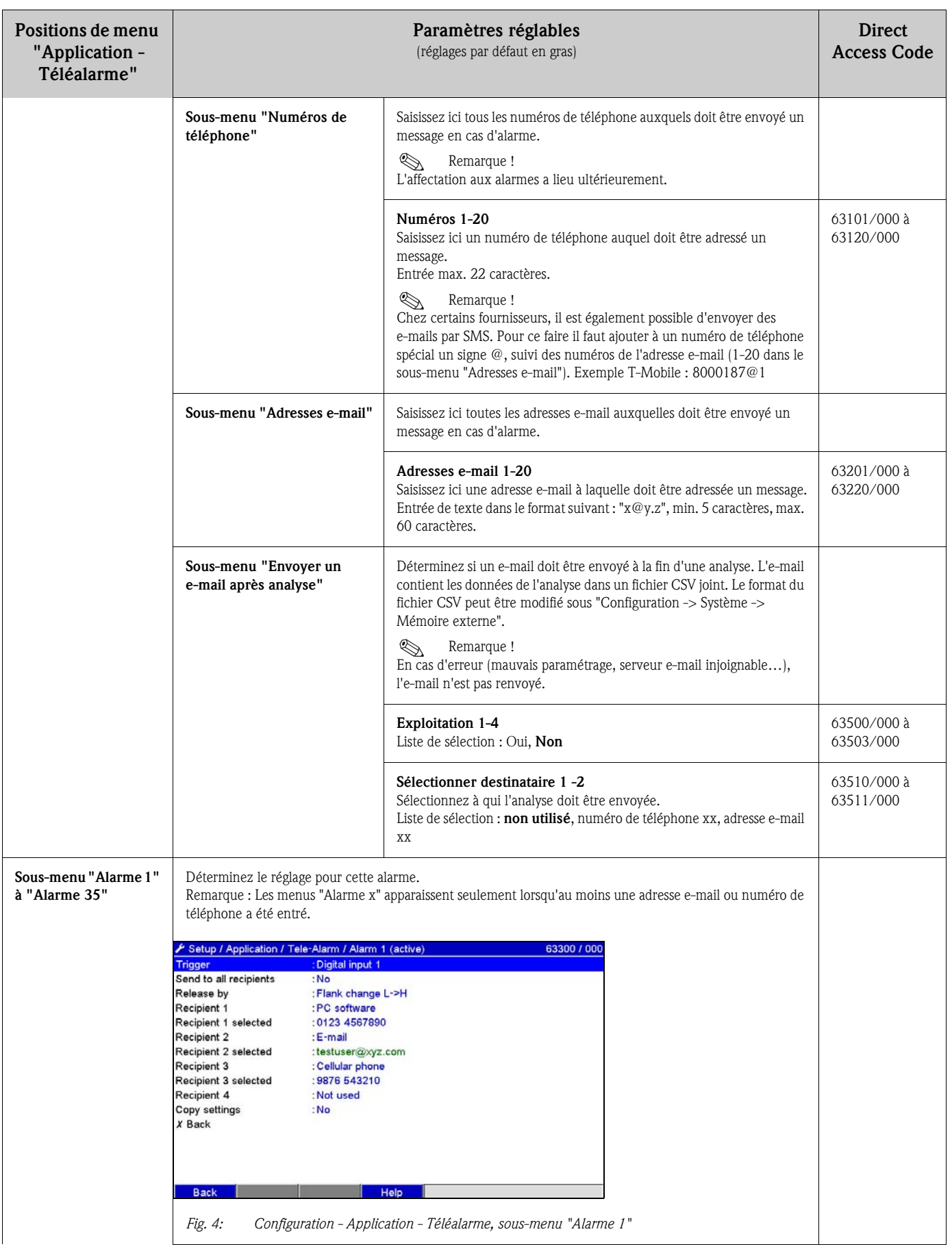

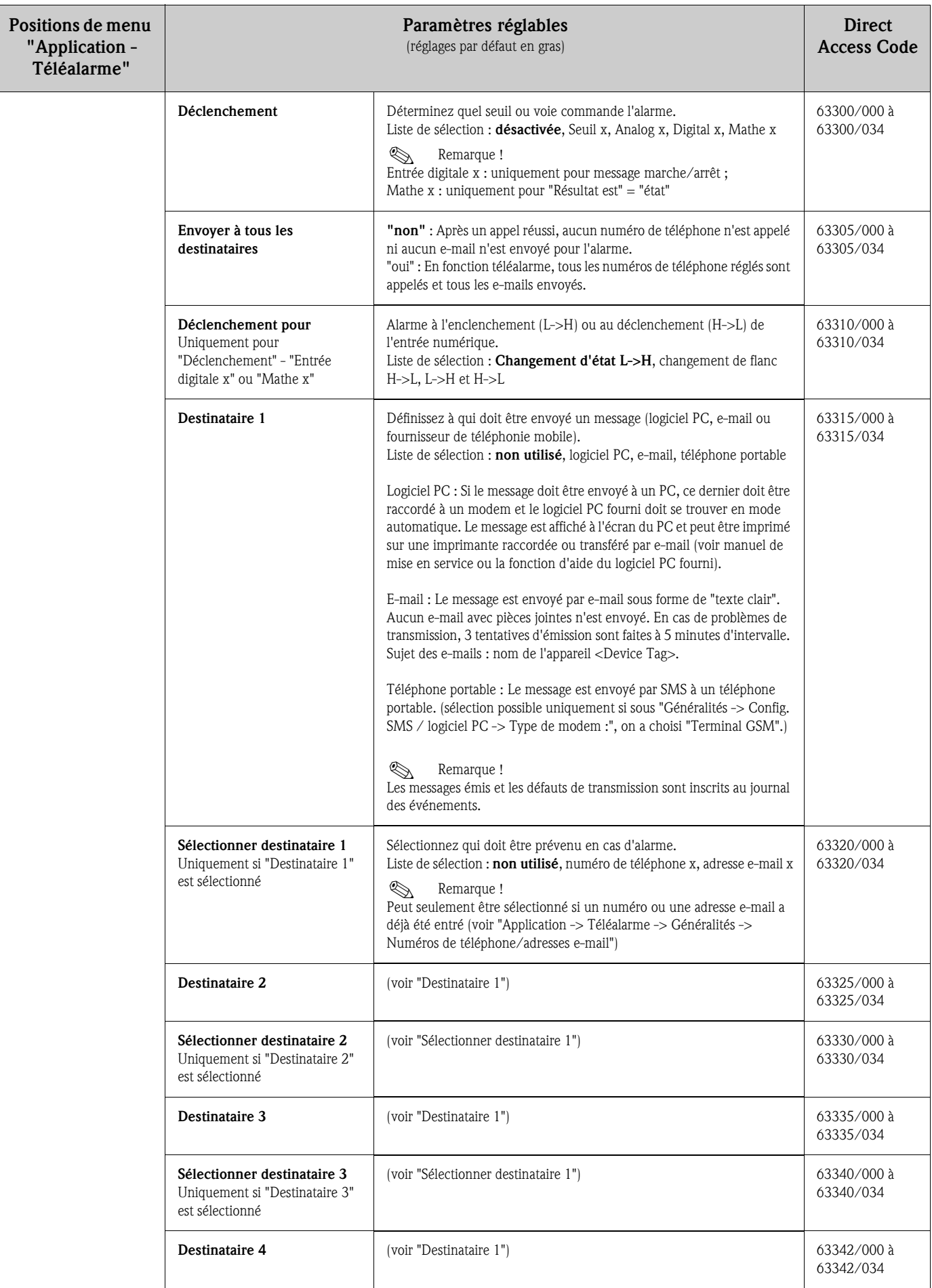

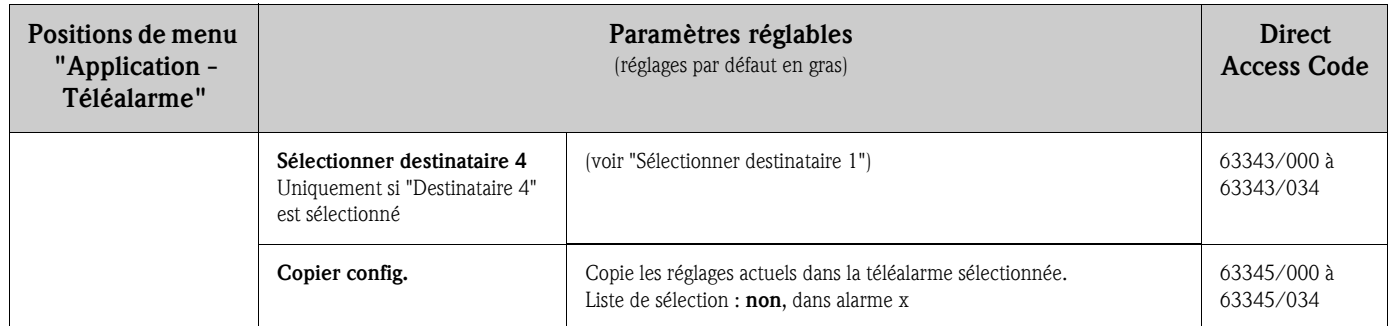

### <span id="page-12-0"></span>2.3 Configuration - Système - Analyse du signal (statistique alarme)

Réglages permettant d'obtenir une exploitation des signaux sur des périodes/cycles de temps réglables ainsi que la fonction pour la remise à zéro manuelle des exploitations des signaux.

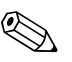

Seuls sont décrits les réglages intéressants pour le mode téléalarme. Pour toutes les autres fonctions de l'exploitation de signal, voir Manuel de mise en service sur CD-ROM.

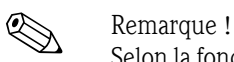

! Remarque !

Selon la fonction choisie, l'interface utilisateur s'adapte de sorte que seuls les paramètres nécessaires à un fonctionnement sûr de l'appareil doivent être vérifiés/réglés.

| Configuration / Système / Analyse du signal |                             | 17030 / 000 |
|---------------------------------------------|-----------------------------|-------------|
| <b>Exploitation 1</b>                       | : Commande externe          |             |
| <b>Exploitation 2</b>                       | : Analyse journalière       |             |
| <b>Exploitation 3</b>                       | : Exploitation hebdomadaire |             |
| <b>Exploitation 4</b>                       | : Analyse mensuelle         |             |
| Heure de synchro.                           | :00:00                      |             |
| Semaine commence le                         | : Lundis                    |             |
| <b>Statistique alarmes</b>                  | $:$ Oui                     |             |
| Regrouper des jours                         | : Non                       |             |
| Remise à zéro                               | : Non                       |             |
| Impression automatique                      |                             |             |
| X Retour                                    |                             |             |
|                                             |                             |             |
|                                             |                             |             |
|                                             |                             |             |
|                                             |                             |             |
|                                             |                             |             |
| Retour                                      | Aide                        |             |

*Fig. 5: Configuration - Système - Analyse du signal - Statistique alarme*

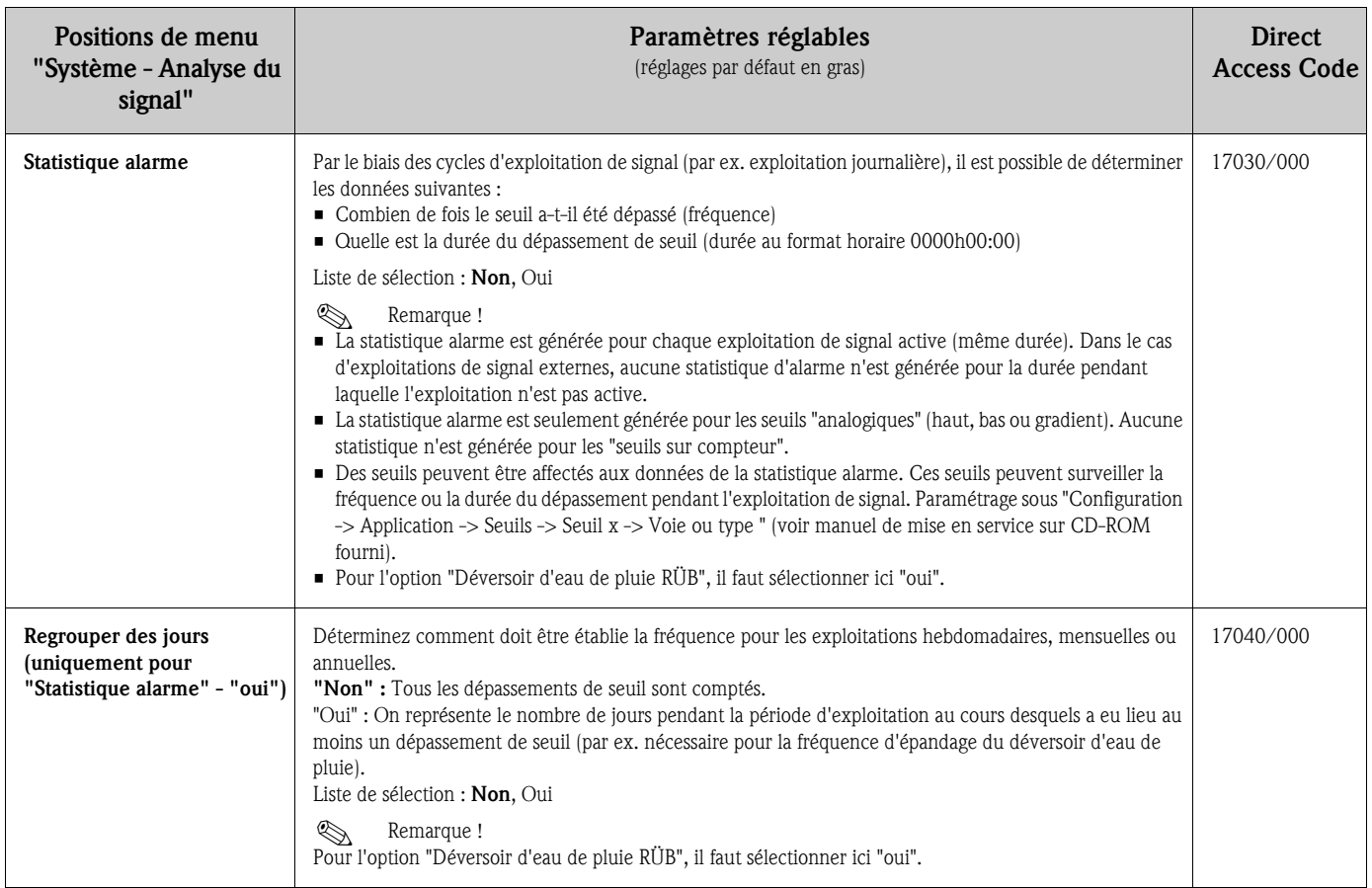

### <span id="page-13-0"></span>2.4 Configuration - Système - Communication - Ethernet

Réglage nécessaire si vous utilisez l'interface Ethernet de l'appareil.

Remarque !

Seuls sont décrits les réglages intéressants pour le mode téléalarme. Pour tous les autres réglages relatifs à Ethernet, voir Manuel de mise en service sur CD-ROM.

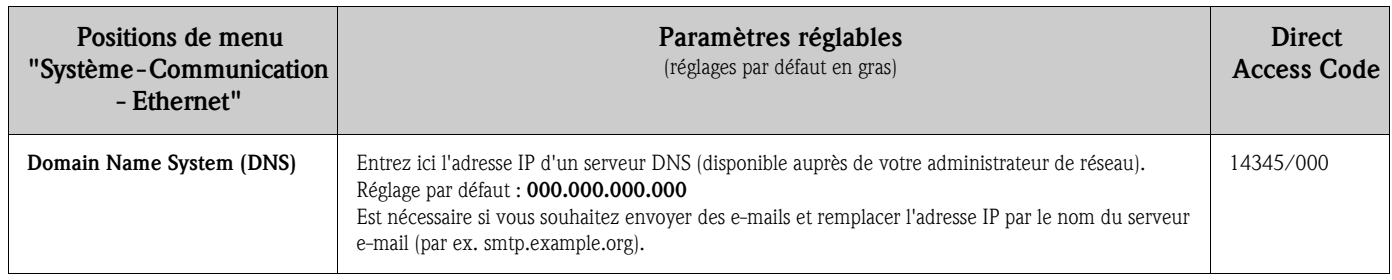

### <span id="page-14-0"></span>2.5 Configuration - Sorties - Relais

Configuration des relais pour la fonction téléalarme

Pour l'option "Téléalarme", il est possible de commander les relais de l'appareil à distance. A l'aide d'un téléphone portable ou d'un PC, il est possible, via la commande à distance des relais de l'appareil, de piloter un signal acoustique ou optique ou encore une pompe avant qu'une personne ne se trouve sur place.

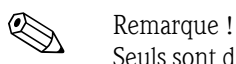

Seuls sont décrits les réglages intéressants pour le mode téléalarme. Pour toutes les autres fonctions des sorties relais, voir Manuel de mise en service sur CD-ROM.

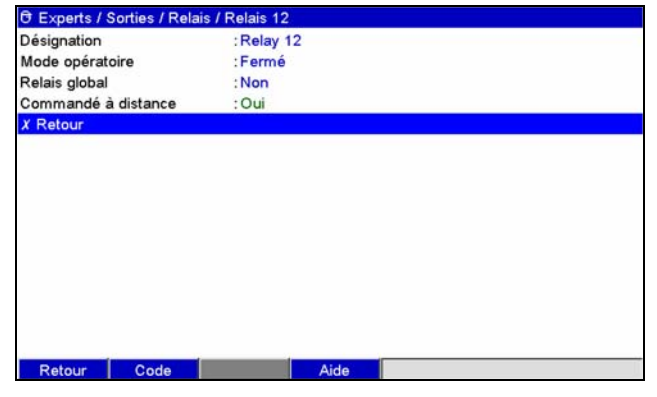

*Fig. 6: Configuration - Sorties - Relais - Relais x - Commande à distance*

| Commande à distance<br>Déterminez si le relais doit être commandé à distance (par ex. PC ou SMS).<br>52015/000 à<br>Liste de sélection : Non, Oui<br>52015/011<br>⇖<br>Remarque!<br>• Le relais correspondant ne peut alors pas être utilisé à d'autres fins, par ex. surveillance de seuil.<br>• Les désignations pour les relais peuvent être réglées dans l'appareil (voir manuel de mise en service sur le<br>CD-ROM fourni).<br>• La commande à distance de relais est inscrite au journal des événements.<br>Avec une gestion des utilisateurs active : le dernier utilisateur connecté reste connecté. Si aucun utilisateur<br>n'est connecté, aucun utilisateur ne le sera via la commande à distance. Dans le journal des événements<br>apparaît qui a commandé le relais à distance.<br>• Le dernier état (ON ou OFF) des relais est maintenu après une coupure de l'alimentation.<br>Principe de fonctionnement :<br>Par PC : Les relais de l'appareil peuvent être mis en marche/arrêt à l'aide du logiciel PC fourni sous "Divers<br>-> Fonctions spéciales -> (sélectionner appareil) -> Commande à distance". Lorsque la gestion des utilisateurs<br>est active, il convient de valider chaque action au moyen de l'ID et du mot de passe (issu de la gestion des<br>utilisateurs). L'action est effectuée uniquement si le mot de passe est correct. L'utilisateur doit disposer des<br>droits nécessaires dans la gestion des utilisateurs (voir manuel de mise en service sur le CD-ROM fourni).<br>Par serveur OPC : Les relais de l'appareil peuvent être mis en marche/arrêt ("commande à distance") à l'aide<br>du serveur OPC optionnel. Lorsque la gestion des utilisateurs est active, on emploie l'utilisateur suivant pour<br>le journal des événements/Audit Trail : "ID: Remote, Name: OPC".<br>Par PROFIBUS / Modbus : Les relais de l'appareil peuvent être mis en marche/arrêt ("commande à distance")<br>via PROFIBUS / Modbus (Option). la gestion des utilisateurs est active, on emploie l'utilisateur suivant pour<br>le journal des événements/Audit Trail : "ID: Remote, Name: Fieldbus". | Positions de menu<br>"Sorties - Relais -<br>Relais x" | Paramètres réglables<br>(réglages par défaut en gras) | <b>Direct</b><br><b>Access Code</b> |
|----------------------------------------------------------------------------------------------------|-------------------------------------------------------|-------------------------------------------------------|-------------------------------------|
|                                                                                                    |                                                       |                                                       |                                     |

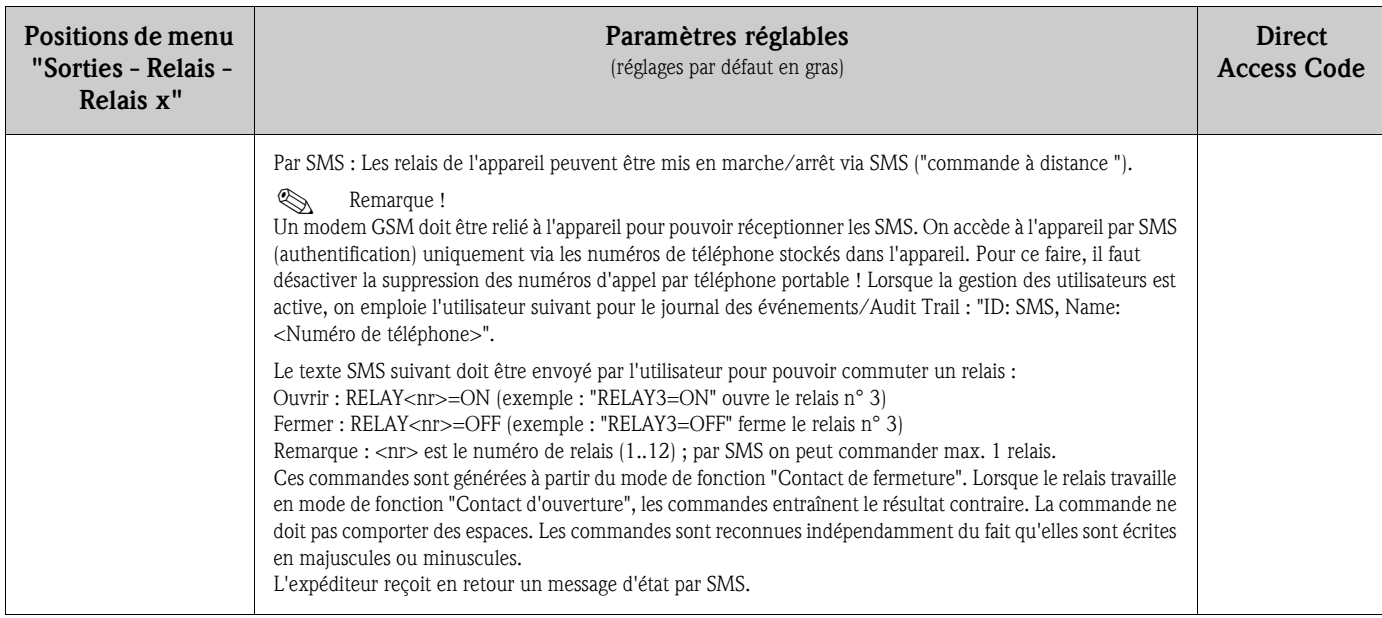

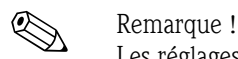

Les réglages modifiés ne sont effectifs que lorsque vous retournez au mode de fonctionnement normal en appuyant plusieurs fois sur "Retour" (confirmer l'acceptation de la configuration avec "Oui"). Jusqu'à ce moment, l'appareil fonctionne encore avec les données précédentes.

### <span id="page-15-0"></span>2.6 Utilisation

#### 2.6.1 Messages en cas d'alarme

En cas d'alarme, un message par alarme est envoyé au destinataire sélectionné ; le contenu est le suivant :

- Date/heure (dans le format réglé à l'appareil) ;
- Non d'appareil saisi <Device Tag>;
- Message univoque de 10 caractères généré par l'appareil (uniquement pour SMS si la fonction "valider message" est active)
- Message selon la raison du déclenchement :

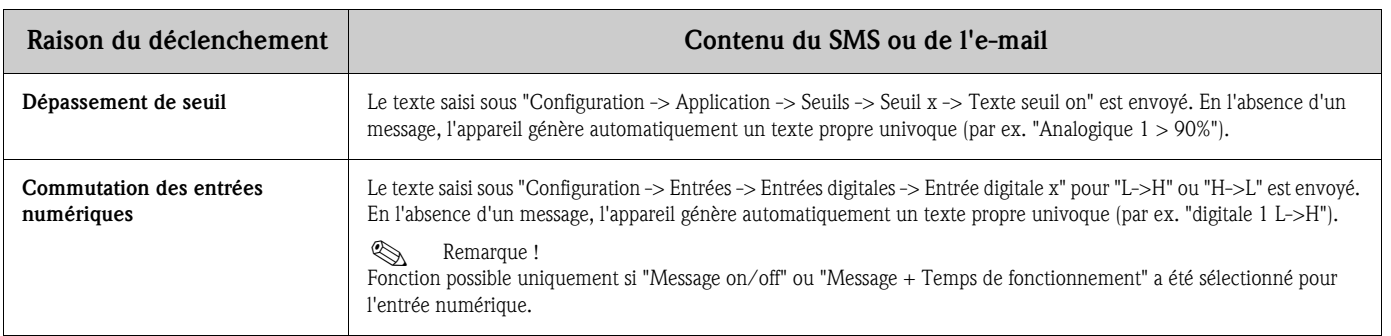

Exemple d'un message d'alarme complet : "24.09.2008 15:23:16 <nom de l'appareil> Analogique 5 > 50,0 %"

#### 2.6.2 Exemple Transférer messages alarme / SMS

Procédure pour l'activation du transfert de téléalarme :

- 1. Activer la téléalarme sous "Setup -> Application -> Téléalarme-> Généralités"
- 2. Réglages nécessaires sous "Configuration -> Application -> Téléalarme -> Généralités -> Config. SMS / logiciel PC" : Type de modem : sélectionner "Terminal GSM Valider le message sélectionné : sélectionner "oui" Validation Timeout : régler par ex. "10 minutes"
- 3. Créer au moins 2 numéros de téléphone sous "Configuration -> Application -> Téléalarme -> Généralités -> Numéros de téléphone"
- 4. Réglages nécessaires sous "Configuration -> Application -> Téléalarme -> Alarme x" : Envoyer à tous les destinataires : "non" Destinataires x : "Téléphone portable". Remarque : Affectation à au moins 2 destinataires.

Déroulement dans le cas d'une alarme :

- 1. L'appareil envoie les SMS au premier destinataire réglé (par ex. Destinataire 1)
- 2. Si celui-ci ne valide pas par SMS durant la période réglée ("Validation Timeout" par ex. 10 minutes), l'appareil envoie automatiquement les SMS au prochain destinataire réglé (par ex. Destinataire 2) ("Transfert")
- 3. Si ce destinataire valide le message durant la période réglée ("Validation Timeout" par ex. 10 minutes), le message téléalarme est clos.
- 4. Si ce destinataire ne valide pas non plus à temps, l'appareil envoie le SMS au prochain destinataire réglé. Si aucun destinataire n'est réglé, l'appareil émet un message erreur, une entrée est mémorisée dans le journal des événements et si on a réglé "Configuration -> Application -> Téléalarme -> Généralités, pour défaut :", un relais est commuté.

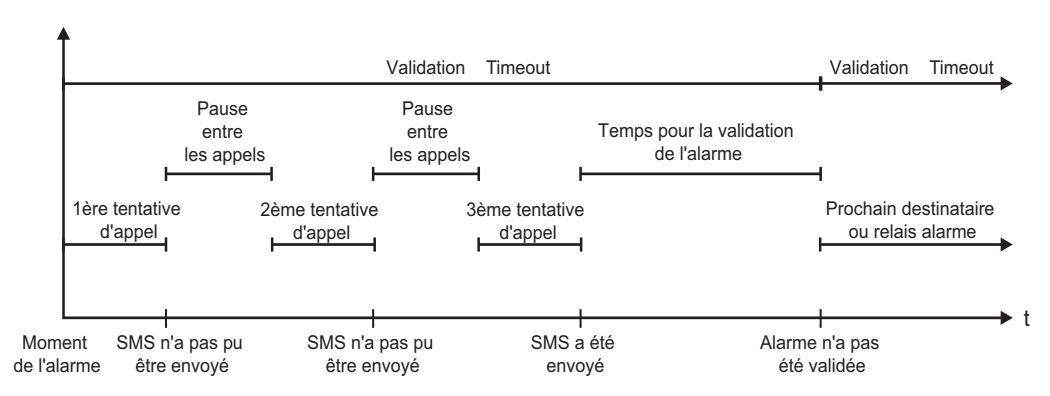

*Fig. 7: Déroulement en cas d'alarme : envoyer et acquitter le message alarme par SMS.*

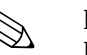

#### ! Remarque !

Pour pouvoir acquitter la réception d'un SMS, il faut que le destinataire retourne à l'appareil l'ID de message univoque qu'il a obtenu par SMS.

Ceci fonctionne de deux manières (en fonction du téléphone portable) :

- 1. Sélectionner "Réponses", saisir l'ID manuellement dans le SMS
- 2. Sélectionner "Transférer" et sélectionner le numéro de téléphone dans le carnet d'adresses.

C'est seulement après réception d'un message ID valable par l'appareil que le SMS est considéré comme "envoyé avec succès".

Attention!

En présence de plusieurs événements simultanés, ceux-ci sont envoyés successivement. On pourra alors avoir une temporisation dans l'acheminement du message (pas d'alarme en temps réel).

#### 2.6.3 Interroger les valeurs par téléphone portable/SMS

Les valeurs momentanées de différents voies et groupes ainsi que les exploitations de l'appareil peuvent être interrogées par SMS.

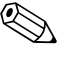

#### ! Remarque !

La langue du message est toujours l'anglais.

#### ! Remarque !

Un modem GSM doit être relié à l'appareil pour pouvoir réceptionner les SMS. Cette fonction est possible uniquement sous certaines conditions avec un modem GPRS. On accède à l'appareil par SMS (authentification) uniquement via les numéros de téléphone stockés dans l'appareil. Pour ce faire il faut désactiver la suppression des numéros d'appel par téléphone portable ! Lorsque la gestion des utilisateurs est active, on emploie l'utilisateur suivant pour le journal des événements/Audit Trail : "ID: SMS, Name: <Numéro de téléphone>".

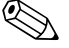

### ! Remarque !

La commande ne doit pas comporter des espaces. La commande est reconnue indépendamment du fait qu'elle est écrite en majuscules ou minuscules. Dans le cas de commandes invalides (mauvais format, voies/groupes inconnus, voie désactivée, exploitation désactivée, ...) un message erreur est envoyé par SMS à l'expéditeur (sauf en cas d'authentification erronée). Par SMS, on peut interroger 1 valeur ou les valeurs d'un groupe.

#### Interroger les valeurs momentanées et les exploitations de différentes voies

Le texte de SMS suivant doit être envoyé par l'utilisateur pour pouvoir interroger une valeur par SMS :

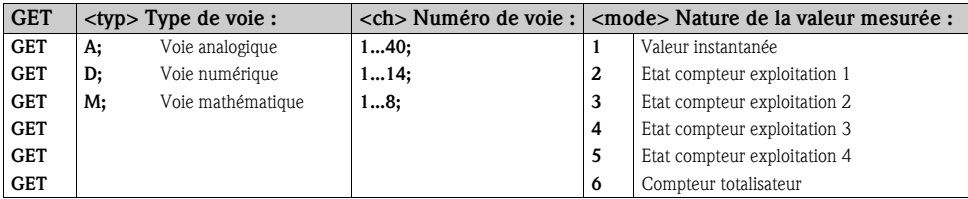

#### Exemple :

Un SMS avec le texte "**GETA;8;1**" interroge la valeur momentanée à partir de la voie analogique 8. Un SMS avec le texte "GETM;1;6" interroge le compteur totalisateur de l'exploitation 1 à partir de la voie mathématique 1.

#### Construction de la réponse par SMS :

<Date/heure>

- <Device Tag> (désignation de l'appareil)
- $\langle$ Désignation de voie $\rangle$  =  $\langle$ Valeur $\rangle$   $\langle$ Dim $\rangle$  [ $\langle$ Type de compteur $\rangle$ ]]

<Date/heure>

<Device Tag> (désignation de l'appareil) message erreur

#### Exemple d'une réponse par SMS :

05.10.2008 15:08:00 <Device Tag> (désignation de l'appareil)  $C$ uve $1 = 20$  m

#### Légende :

<Date/heure> = moment auquel les valeurs momentanées ont été mesurées (dans le format réglé dans l'appareil)

<Désignation de voie> = Désignation de voie

<Valeur> = valeur mesurée

<Dim> = Unité/Dimension

 $\langle$ Type de compteur $\rangle$  = Type de l'exploitation (en option, c'est-à-dire seulement lorsque le compteur a été interrogé)

#### Interroger les valeurs d'un groupe

Le texte de SMS suivant doit être envoyé par l'utilisateur pour pouvoir interroger une valeur momentanée d'un groupe par SMS :

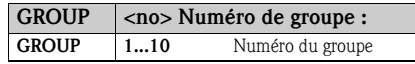

Par SMS on peut interroger au maximum les valeurs d'un groupe. Sont délivrées en retour les valeurs mesurées (momentanées/compteur) qui sont également affichées dans le groupe. Cas particulier : Si une valeur mesurée est affichée en alternance (c'est-à-dire qu'on affiche en alternance la valeur momentanée et le compteur), seule la valeur momentanée est envoyée.

Un SMS peut contenir au max. 160 caractères. Si la réponse dépasse ce nombre, elle est répartie sur plusieurs SMS.

#### Construction de la réponse

Si OK : <Date/heure> <Désignation des appareils> <Désignation du groupe> Pour chaque voie du groupe : <No> = <Val> <Dim>

Si erreur : < Date/heure> : message d'erreur

#### Légende :

<No> : voie du groupe (1..8) <Valeur> : valeur mesurée <Dim>: Unité/Dimension

#### 2.6.4 Journal des événements / Audit Trail

En cours de fonctionnement, il est possible d'afficher le journal des événements en activant la touche 1 ou via "Menu principal -> Affichage / Fonctionnement -> Journal des événements / Audit Trail" :

| <b>Event log / Audit Trail</b>  | 16.10.2008 12:39    | <b>SIMU</b>             |
|---------------------------------|---------------------|-------------------------|
| <b>SMS: Access denied!</b>      | 16.10.2008 12:39:24 | Digital 1               |
| Relay $2 =$ on (remote contr.)  | 16.10.2008 12:15:16 |                         |
| Relay $2 =$ off (remote contr.) | 16.10.2008 12:13:47 | on                      |
| Alarm 1 OK (015152768349)       | 16.10.2008 12:11:40 |                         |
| Digital 1: L->H                 | 16.10.2008 12:11:26 | Analog 5 2 <sup>D</sup> |
| Digital 1: H->L                 | 16.10.2008 12:11:24 |                         |
| Alarm 1 OK (015152768349)       | 16.10.2008 12:10:58 | 95378.3                 |
| Test alarm 1                    | 16.10.2008 12:10:44 |                         |
| System restart                  | 16.10.2008 12:08:01 | Analog 6                |
| int. memory deleted             | 16.10.2008 12:08:01 | 20,2                    |
|                                 |                     | Analog 5 2 <sup>D</sup> |
|                                 |                     | 95378.3                 |
| Esc<br>Go to                    | <b>Extras</b>       |                         |

*Fig. 8: Journal des événements / audit trail*

Les événements suivants peuvent être visualisés ici :

- Messages envoyés et erreurs de transmission
- Test de la fonction téléalarme
- Commande à distance de relais
- Interrogation des valeurs momentanées par SMS
- En cas de gestion des utilisateurs active, authentification réussie ou échouée via la commande à distance (avec numéro d'utilisateur)

Pour ce faire, sélectionnez l'entrée correspondante dans le journal des événements et activez la touche 3 "Détails". Pour revenir à l'affichage de la valeur instantanée, appuyez sur la touche programmable 1 "Esc".

### 2.6.5 Statistique alarme dans l'exploitation de signal

En cours de fonctionnement, on peut afficher l'exploitation du signal avec la statistique alarme en activant la touche 4 ou via "Menu principal -> Options -> Analyse du signal" :

| Intermediate analysis | 04.11.2008 08:32                                   | SD: 52% |
|-----------------------|----------------------------------------------------|---------|
|                       | 04.11.2008 08:02:14  04.11.2008 08:32:03 (0h34:50) |         |
| Zulauf                |                                                    |         |
| Min                   | : 0.0 m <sup>3</sup> /h (04.11.2008 08:02)         |         |
| Max                   | : 160,0 m <sup>3</sup> /h (04.11.2008 08:13)       |         |
| Average               | : $51.7 \text{ m}^3/\text{h}$                      |         |
| Ablauf                |                                                    |         |
| Min                   | : 0.0 m <sup>3</sup> /h $(04.11.2008 08:02)$       |         |
| Max                   | : 4.0 m <sup>3</sup> /h (04.11.2008 08:13)         |         |
| Average               | : 1.3 $m^3/h$                                      |         |
| Fremdwasser           |                                                    |         |
| Min                   | : 0.0 m <sup>3</sup> /h (04.11.2008 08:02)         |         |
| Max                   | : 10,0 m <sup>3</sup> /h (04.11.2008 08:14)        |         |
| Average               | : $3.1 \text{ m}^3/h$                              |         |
| Quantity              | : 5619.1 m <sup>3</sup> /h                         |         |
| Total quantity        | : $25443.1$ m <sup>3</sup> /h                      |         |

*Fig. 9: Analyse du signal avec statistique alarme*

On affiche ici la statistique alarme en plus de l'exploitation de signal sélectionnée (voir manuel de mise en service sur le CD-ROM fourni).

Pour revenir à l'affichage de la valeur instantanée, appuyez sur la touche programmable 1 "Esc".

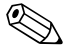

### ! Remarque !

La statistique alarme est remise à zéro par le biais de l'exploitation de signal normale "Configuration -> Système -> Exploitation du signal -> Remise à zéro".

Les données de la statistique alarme peuvent être représentées dans le logiciel PC fourni (dans le tableau des valeurs mesurées), imprimées et exportées.

### <span id="page-19-0"></span>2.6.6 Vérifier/afficher la qualité de réception

L'appareil vérifie la qualité de réception (intensité de champ) du modem GSM raccordé et indique le réseau GSM actuel (fournisseur). Les informations sont affichées dans "Menu principal -> Diagnostic / Simulation -> Terminal GSM".

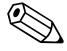

## Remarque !

Cette fonction est seulement disponible si un modem GSM est raccordé et si le modem supporte les commandes correspondantes.

### 2.6.7 Etat téléalarme

L'appareil affiche les informations sur l'état des différentes alarmes. Les informations sont affichées dans "Menu principal -> Diagnostic / Simulation -> Etat téléalarme".

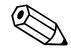

## Remarque !

Cette fonction est seulement disponible si la téléalarme a été activée et entièrement paramétrée sous "Configuration -> Application -> Téléalarme".

#### <span id="page-19-1"></span>2.6.8 Fonction de test des relais commandés à distance

Avec la fonction suivante, il est possible d'activer manuellement les relais libérés pour la commande à distance : "Menu principal -> Diagnostic / Simulation -> Simulation -> Relais". Sélectionnez le relais correspondant et modifiez l'état (ouvert/fermé).

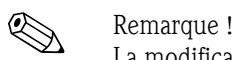

La modification de l'état figure dans le journal des événements.

Avec une gestion des utilisateurs active : L'utilisateur doit disposer des droits nécessaires dans la gestion des utilisateurs (voir manuel de mise en service sur le CD-ROM fourni).

### <span id="page-20-2"></span>2.6.9 Fonction de test relative à l'envoi de SMS/e-mails

Avec la fonction suivante, on peut tester l'alarme (envoi de SMS/e-mails) : "Menu principal -> Diagnostic / Simulation -> Simulation -> Tester la téléalarme"

Sélectionnez l'une des alarmes réglées. Ensuite l'appareil envoie un message (SMS ou e-mail, selon le réglage) à TOUS les destinataires identifiés (validation n'est pas prise en compte lors du test). Un texte neutre est utilisé pour le message (Alarme <x> : Test), afin que les destinataires puissent reconnaître qu'il s'agit d'un test. Le test figure dans le journal des événements.

### <span id="page-20-0"></span>3 Messages d'erreur et suppression des défauts

Votre appareil vous informe en cas de défaut ou d'entrée erronée à l'aide d'un texte en clair à l'écran. Si un défaut se produit dans l'appareil, la LED rouge s'allume. En cas d'avertissements ou d'un besoin de maintenance, la LED rouge clignote. En option, c'est-à-dire en cas d'activation dans la configuration (standard = off), la LED rouge peut également clignoter en cas d'alarme de seuil.

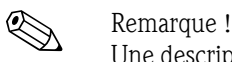

Une description précise des défauts avec leurs solutions se trouve au chapitre 9 du manuel de mise en service (voir CD-ROM fourni).

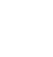

### <span id="page-20-1"></span>4 Caractéristiques techniques

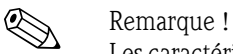

Les caractéristiques techniques du manuel de mise en service sur le CD-ROM fourni est valable pour cette option d'appareil.

**www.endress.com/worldwide**

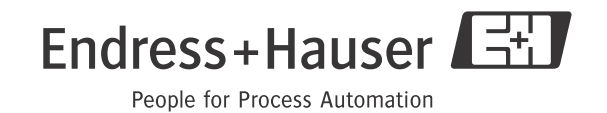

BA268R/14/FR/01.11 71075734 FM9